# **Software Modeling & Analysis**

OSP stage 1000 [Plan & Elaboration]

# **- 1 to 10 CPT Tool -**

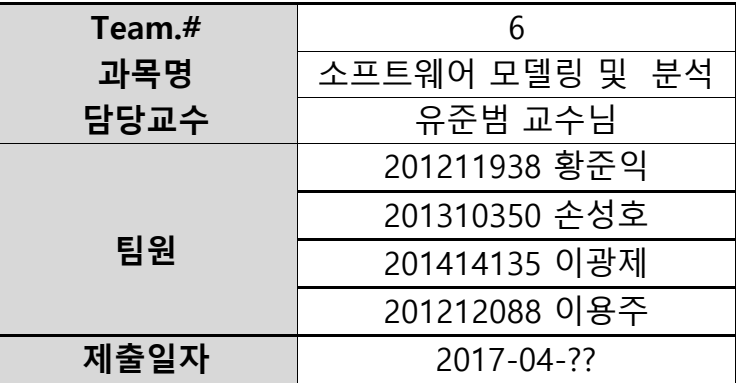

# Contents

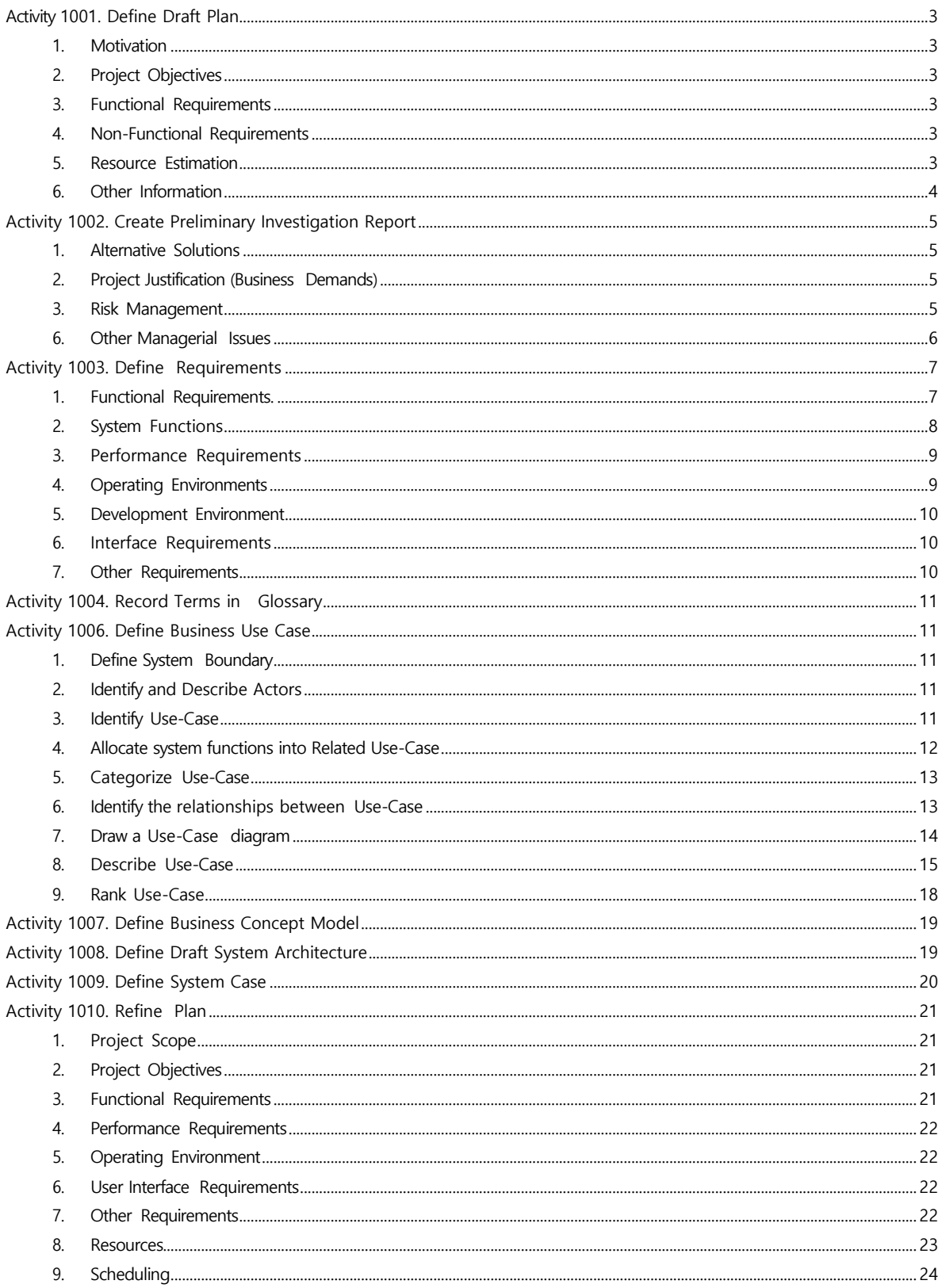

#### <span id="page-2-0"></span>**Activity 1001. Define Draft Plan**

#### <span id="page-2-1"></span>**1. Motivation**

시스템이 복잡해짐에 따라, 테스트 케이스를 직접 작성하는 데 어려움이 생기게 되었다. 이러한 어려움을 해소하기 위해, 사용자가 테스트 케이스를 작성하고 조합하는 데 도움을 주는 도구의 필요성이 부각되었다.

이러한 사용자의 요구를 충족시키기 위해 Category Partitioning 테스트 케이스를 작성해 주는 도구를 개발하게 되었다.

#### <span id="page-2-2"></span>**2. Project Objectives**

Test Case 작성 및 조합을 자동화할 수 있다. 사용자의 입력을 결과에 즉각 반영해 Test Case 조합의 변화를 바로 확인할 수 있다. Category Partitioning 테스트에 익숙하지 않은 사용자도 쉽게 사용할 수 있다. Test Case 조합 결과를 한 눈에 쉽게 확인할 수 있다. Test Case 조합 결과를 바탕으로 사용자가 시스템의 문제를 쉽게 확인할 수 있다.

#### <span id="page-2-3"></span>**3. Functional Requirements**

- 사용자가 새로운 작업 파일을 생성하거나 기존에 저장된 파일을 불러올 수 있다.
- 사용자가 작성 중이던 파일을 저장할 수 있다.
- Category 를 생성/삭제/수정할 수 있다.
- Representative Value 를 생성/삭제/수정할 수 있다.
- Constraints 를 생성/삭제/수정할 수 있다.
- Property 를 생성/삭제/수정할 수 있다.
- 실시간으로 예측된 Test Case 의 개수를 보여준다.
- 주어진 조건으로 Test Case 를 생성한 결과를 보여준다.
- 사용자가 Filtering 할 Representative Value 혹은 Property 를 선택할 수 있다.
- Test Case 생성 결과를 저장한다.
- 도움말 기능을 제공한다.

#### <span id="page-2-4"></span>**4. Non-Functional Requirements**

- 프로그램 조작이 쉽다.
- 프로그램을 이용하는 과정에서도 테스트 케이스를 관리하는 데 도움을 얻을 수 있다.
- 프로그램을 이용하면서 CPT에 미숙하여도 도움말 매뉴얼로 도움을 얻을 수 있다.
- 출력되는 결과를 가지고 다각적인 활용을 할 수 있다.

#### <span id="page-2-5"></span>**5. Resource Estimation**

5.1 human efforts (M/M)

```
- 4M/3M
```
5.2 human resources

- 4명 - 수석 프로그래머 1명, 프로그래머 3명

5.3 duration

- 3 개월

5.4 budget

(단위 : 만원)

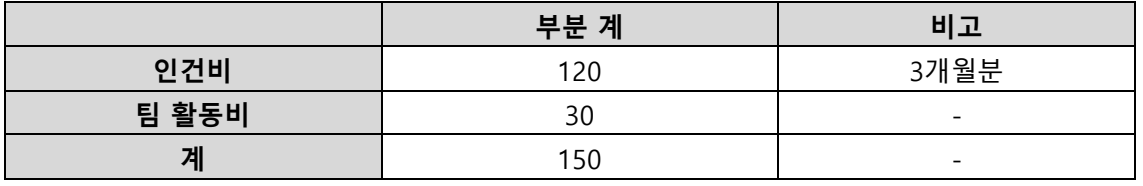

# <span id="page-3-0"></span>**6. Other Information**

- Future Version

다른 Category Partition Test 툴에 맞는 저장 형식을 지원한다.

이로써, 어떤 Category Partition Test 툴을 사용하더라도 첫 단계는

우리 프로그램으로 시작할 수 있도록 확장성을 제공한다.

# <span id="page-4-0"></span>**Activity 1002. Create Preliminary Investigation Report**

# <span id="page-4-1"></span>**1. Alternative Solutions**

- 1.1 기존 Category Partition Test 툴을 사용한다.
- 1.2 타 소프트웨어 개발업체에 외주를 의뢰한다.
	- 어플리케이션으로 개발할 경우 외주 비용 300만 원 이상. 소스 코드 확인 불가능.

# <span id="page-4-2"></span>**2. Project Justification (Business Demands)**

- Cost :
	- 1.1 비슷하거나 조금 높을 것으로 예상.
	- 1.2 개발 비용이 저렴하다.
- Duration : Test Team과의 협업관계 유지 기간 (2017학년도 1학기)
- Risk : OOAD & JAVA & UML, Category Partition Test 에 대한 지식 부족
- Effect :
	- 1.1 정형화된 Test Specification 문서를 따로 제작하지 않아도 된다.
	- 1.2 유지보수에서 이점이 있다.

#### <span id="page-4-3"></span>**3. Risk Management**

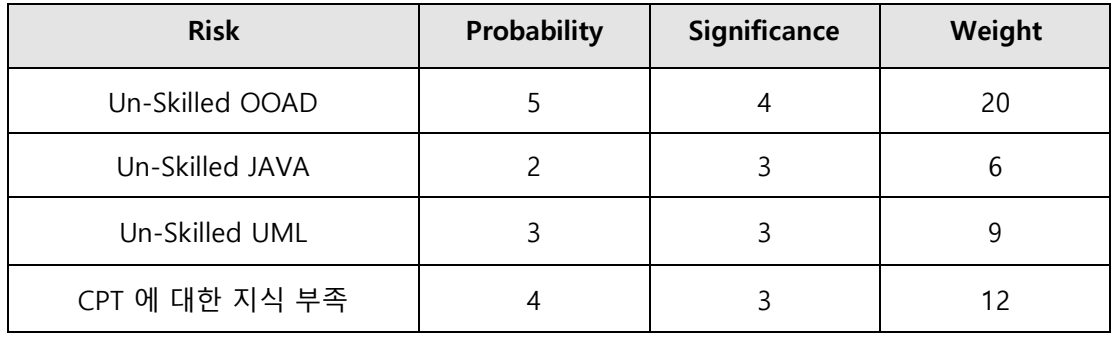

#### **4. Risk Reduction Plan**

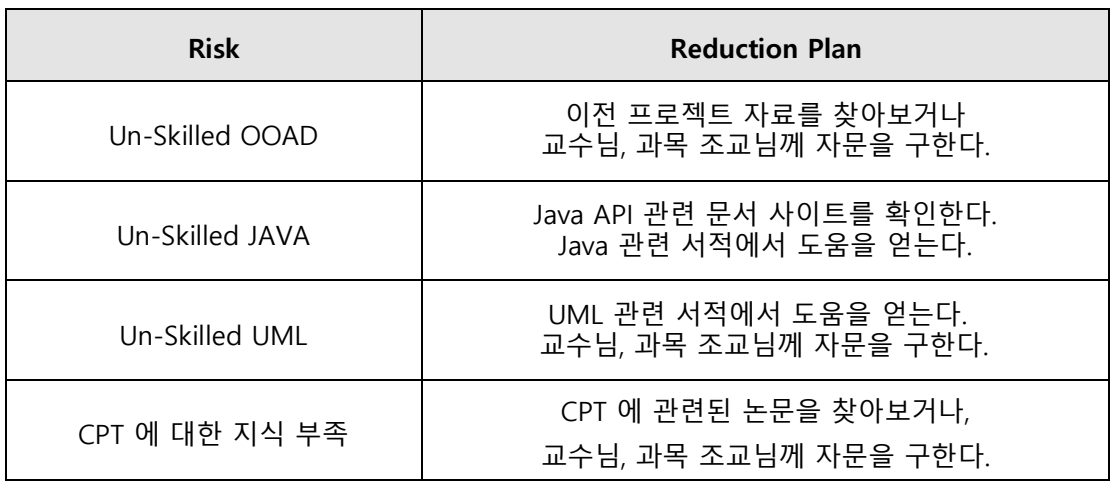

# **5. Market Analysis**

- 사용자의 실력을 고려한 Testing 툴로써 진입 장벽이 낮아 시장성이 높다.

#### <span id="page-5-0"></span>**6. Other Managerial Issues**

- 2017년 6월까지 개발이 완료되어야 한다.

# <span id="page-6-0"></span>**Activity 1003. Define Requirements**

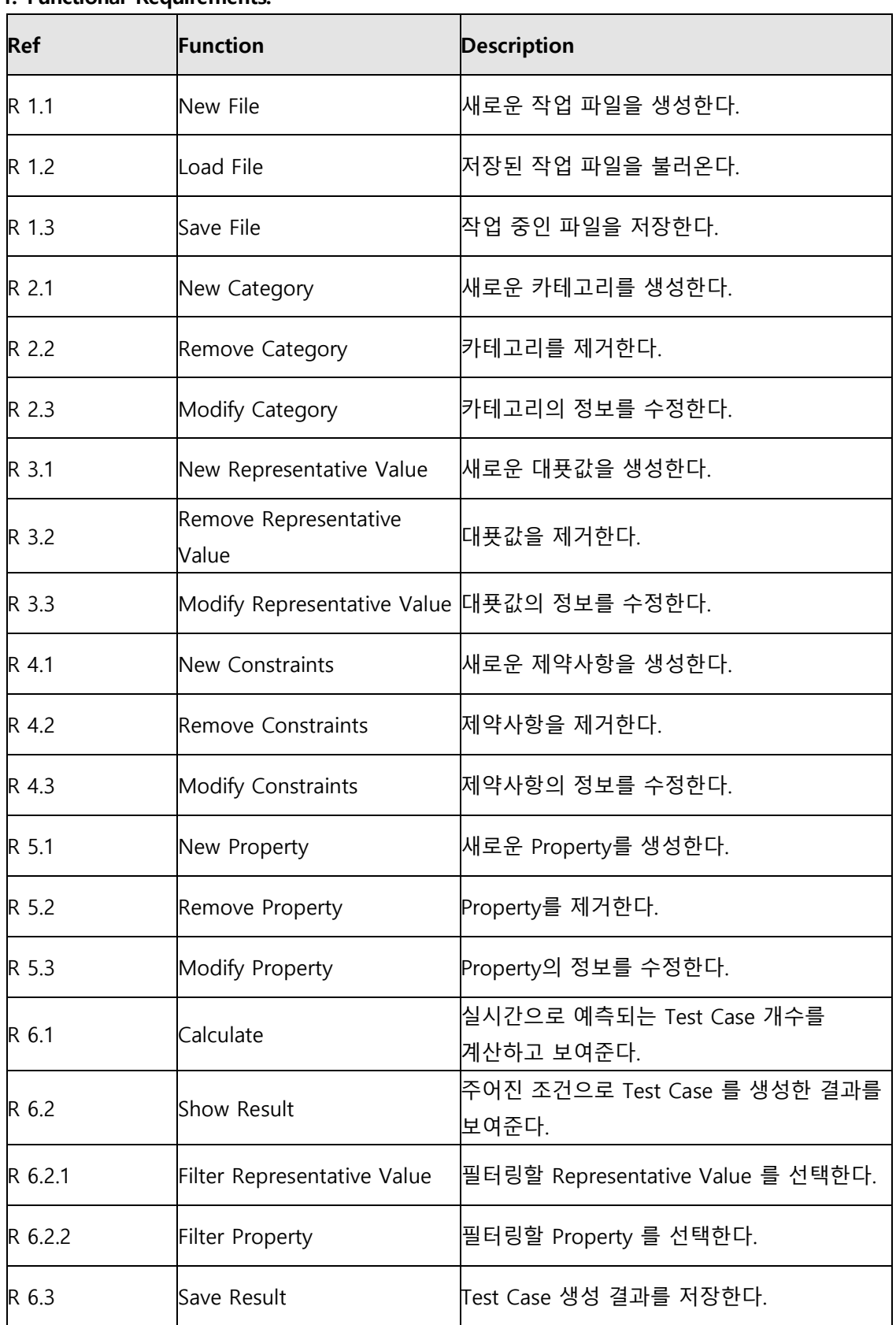

# <span id="page-6-1"></span>**1. Functional Requirements.**

# 2017-SMA-T6-OOPT1000-Ver2.0

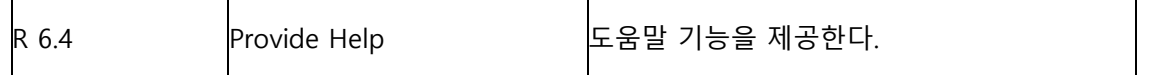

# <span id="page-7-0"></span>**2. System Functions**

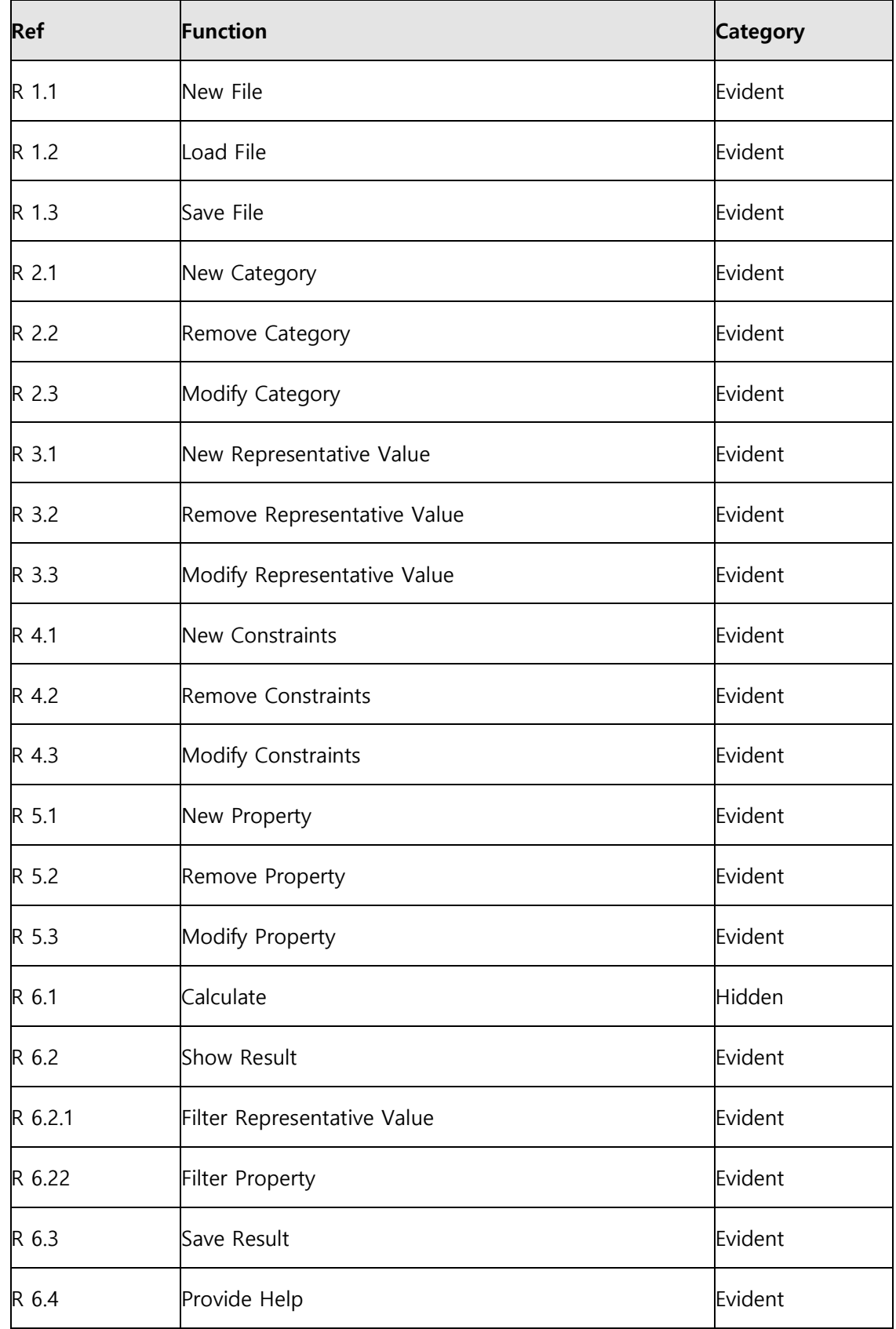

# <span id="page-8-0"></span>**3. Performance Requirements**

- 입력에 대한 실시간 반영 (Case 계산)이 되어야 한다.
- 문서 Load 시 정해진 형식에 맞는 Test 문서를 입력해야 한다.

# <span id="page-8-1"></span>**4. Operating Environments**

- OS : Windows 10
- IDE : Eclipse Neon

# <span id="page-9-0"></span>**5. Development Environment**

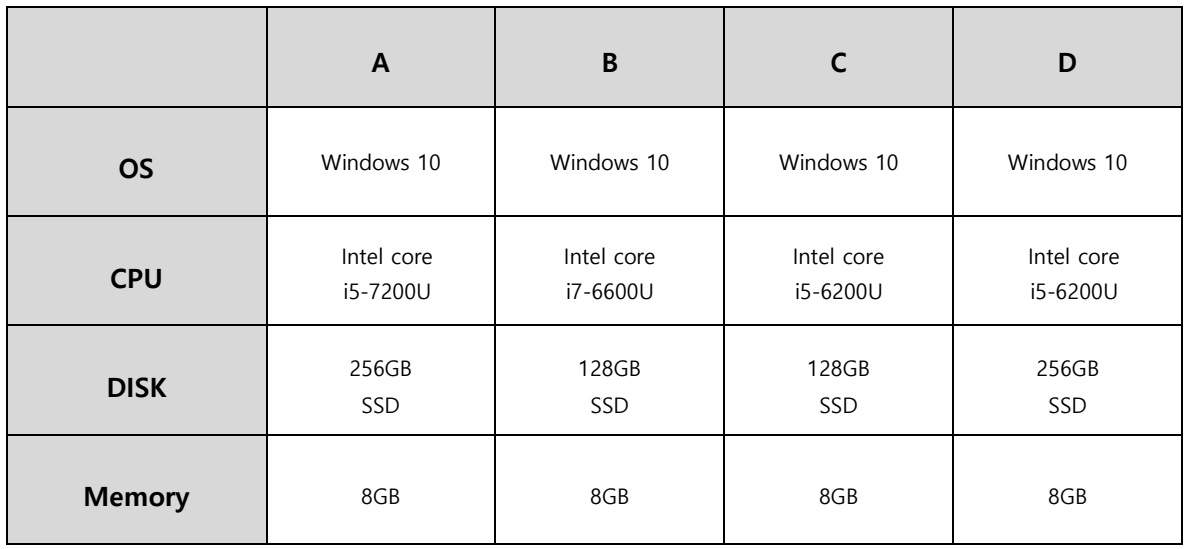

# <span id="page-9-1"></span>**6. Interface Requirements**

- 초보자가 사용하기 쉽도록 직관적인 이미지를 화면에 보여준다.

# <span id="page-9-2"></span>**7. Other Requirements**

-N/A

# <span id="page-10-0"></span>**Activity 1004. Record Terms in Glossary**

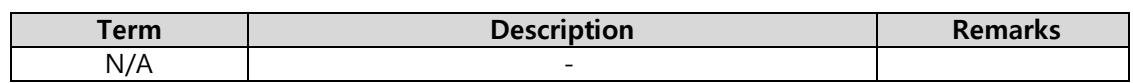

# <span id="page-10-1"></span>**Activity 1006. Define Business Use Case**

<span id="page-10-2"></span>**1. Define System Boundary**

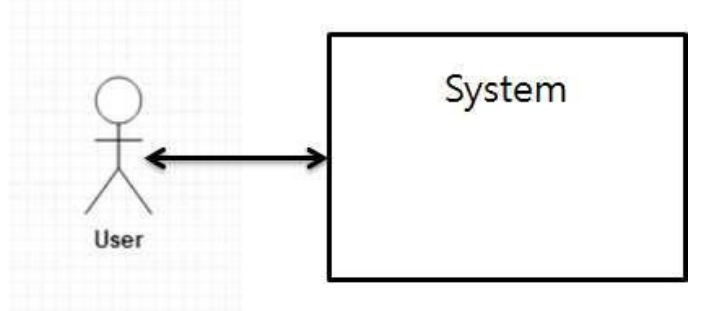

#### <span id="page-10-3"></span>**2. Identify and Describe Actors**

- User (사용자)

CPT 툴을 사용하는 프로그래머 및 테스터.

#### <span id="page-10-4"></span>**3. Identify Use-Case**

a. actor based

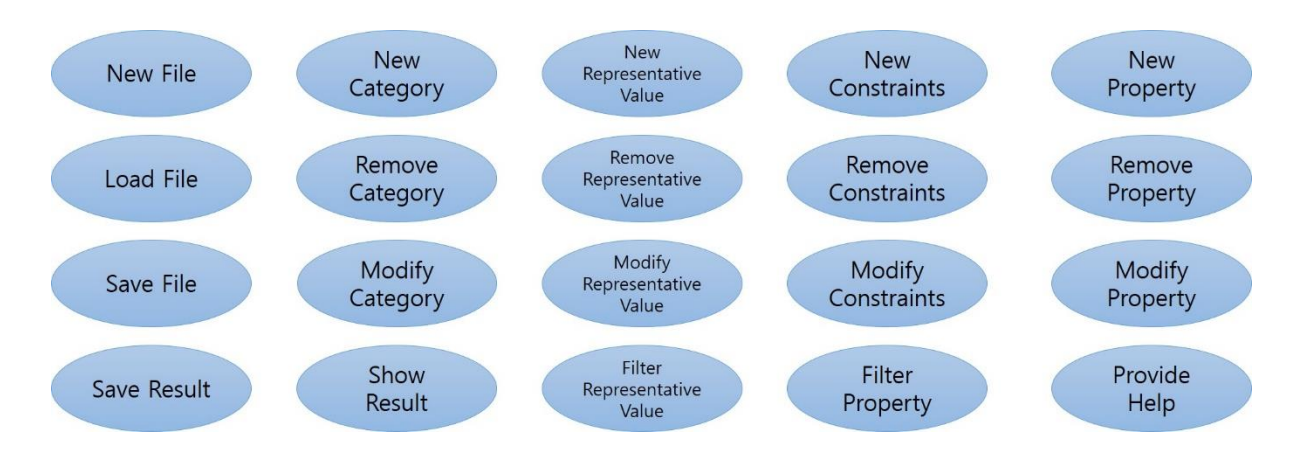

# b. event-based

# Calculate

# <span id="page-11-0"></span>**4. Allocate system functions into Related Use-Case**

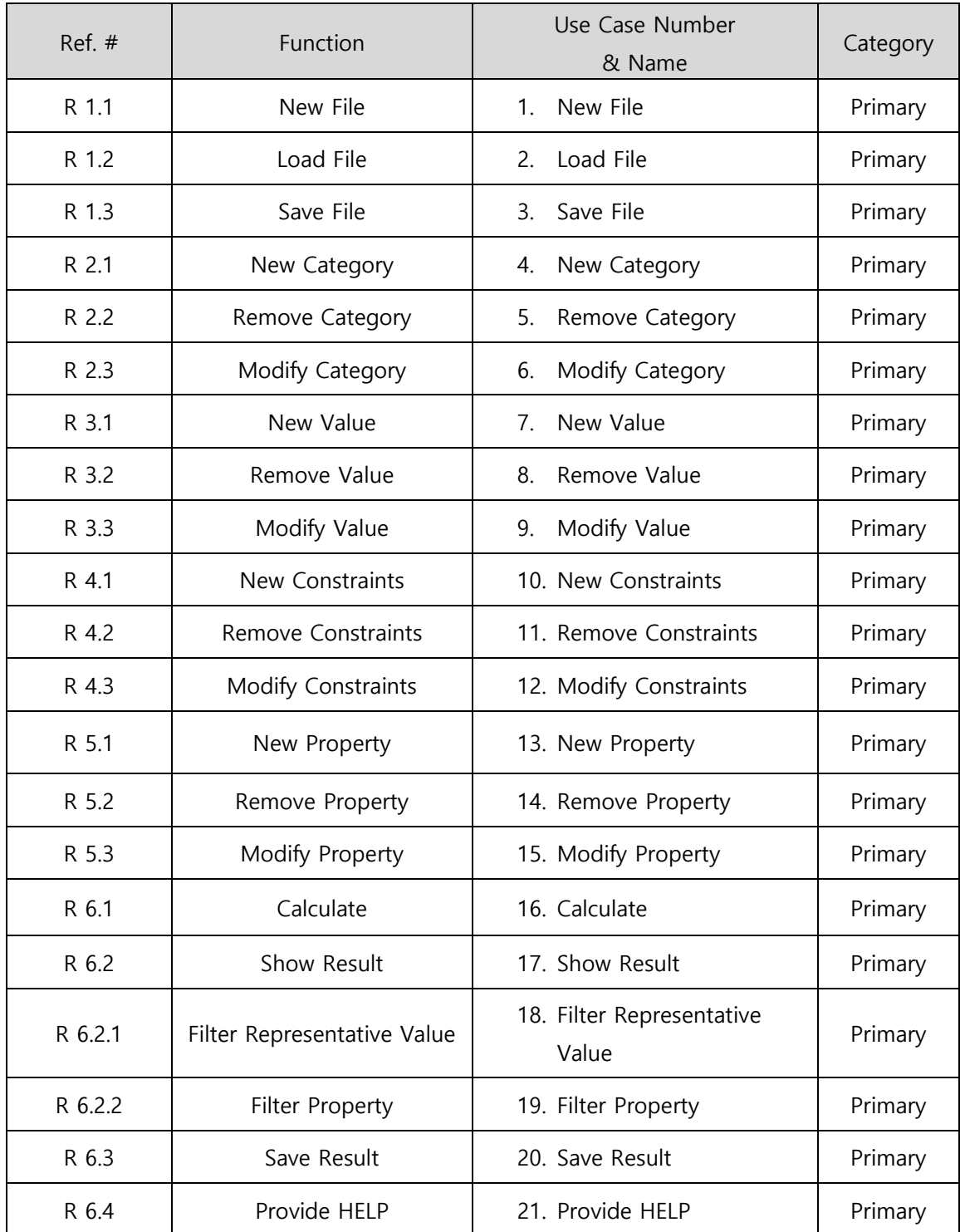

<span id="page-12-0"></span>**5. Categorize Use-Case 상단에 열 추가하여 기록.**

#### <span id="page-12-1"></span>**6. Identify the relationships between Use-Case**

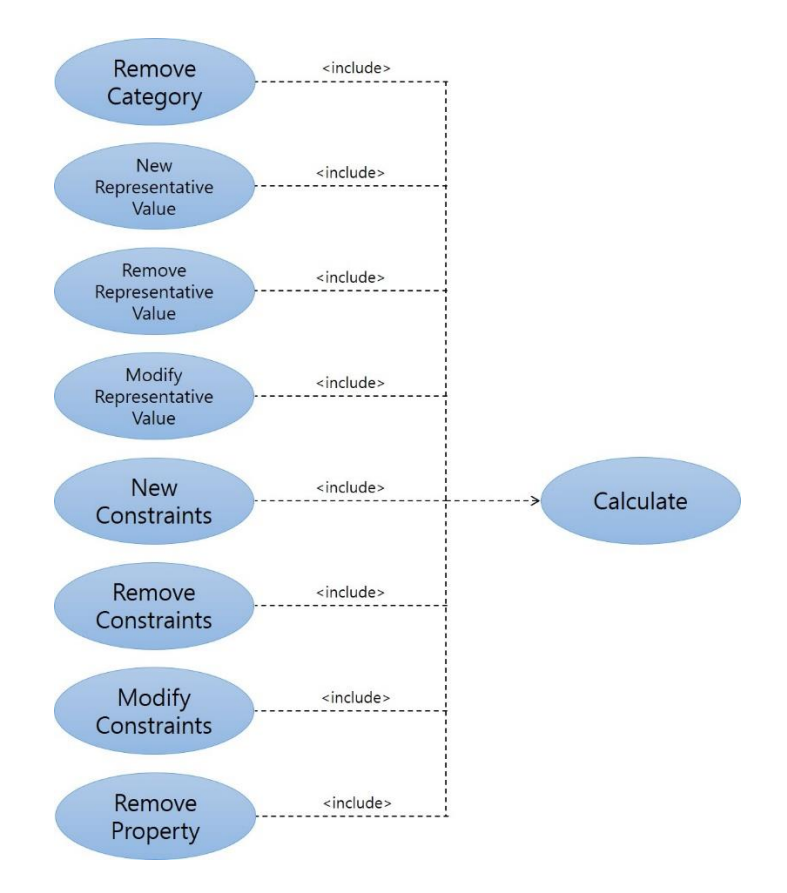

<span id="page-13-0"></span>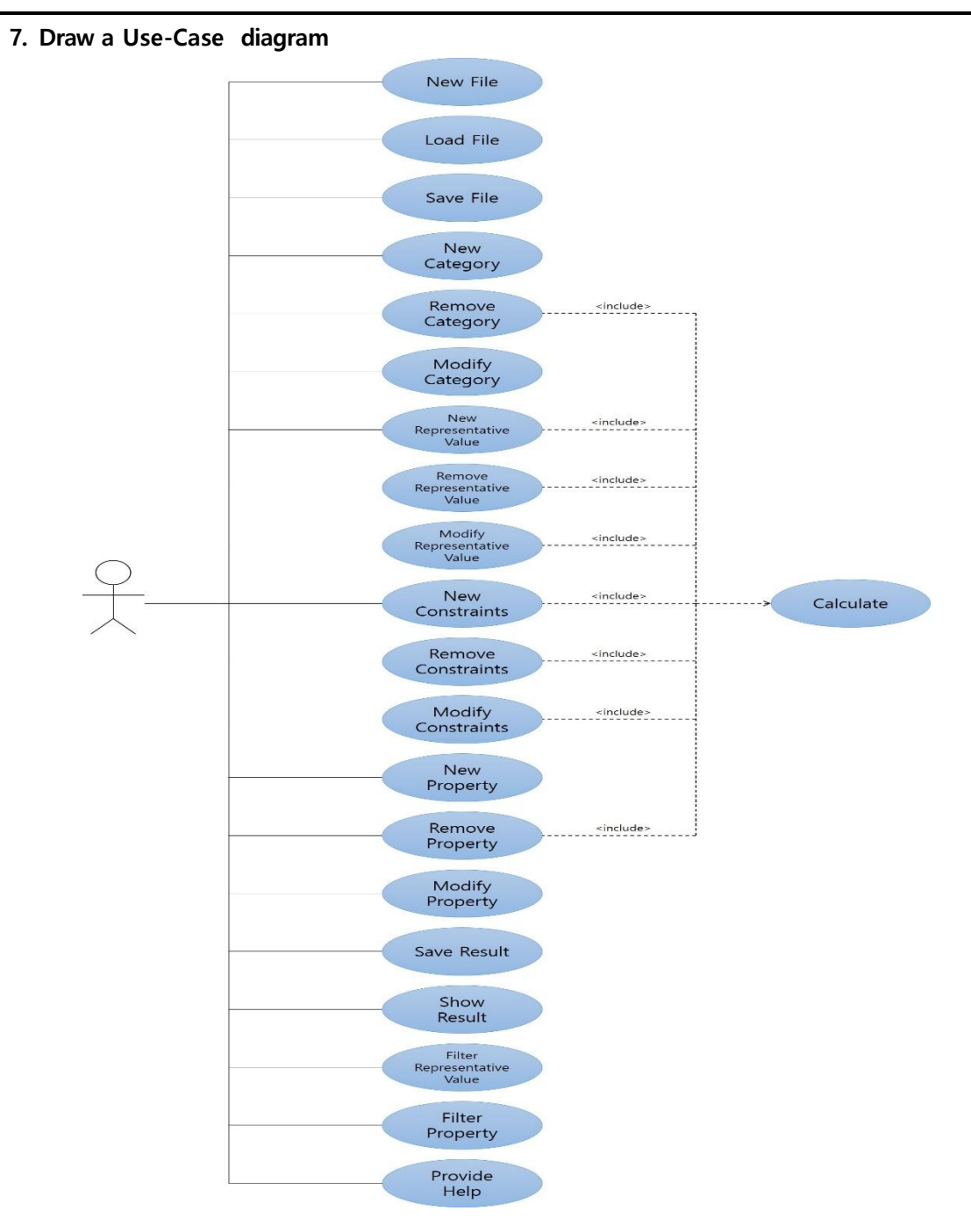

# <span id="page-14-0"></span>**8. Describe Use-Case**

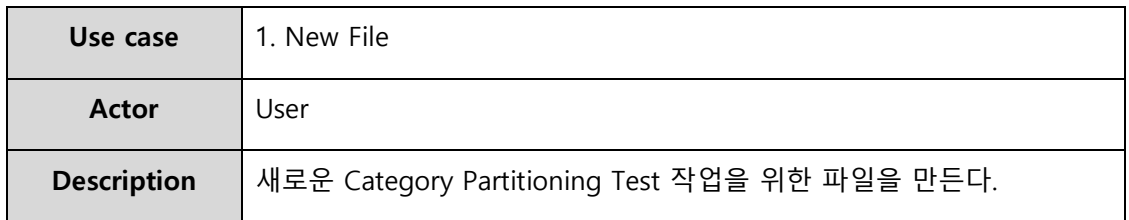

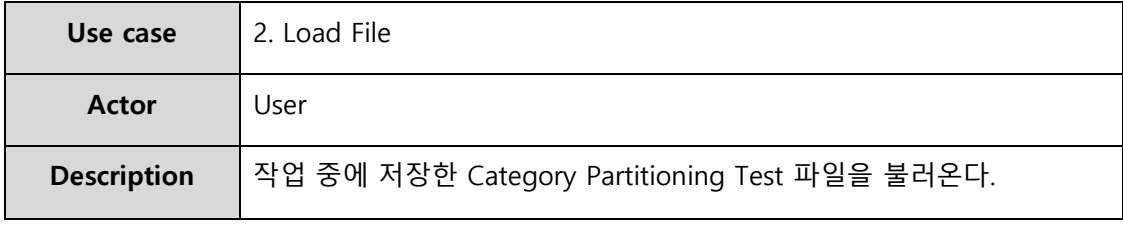

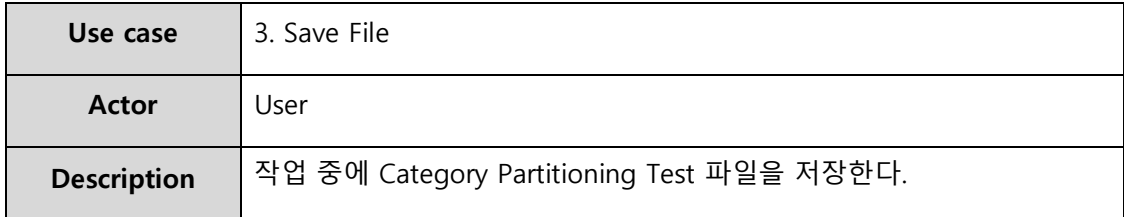

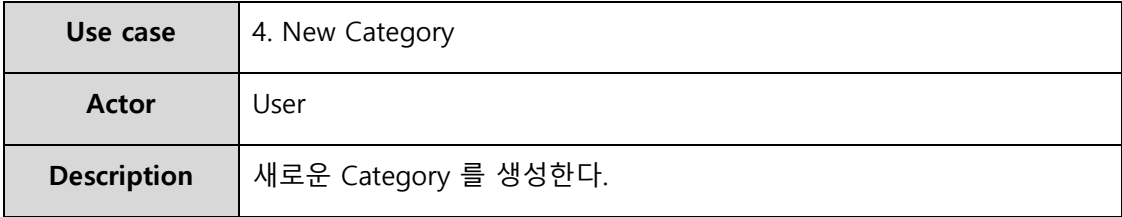

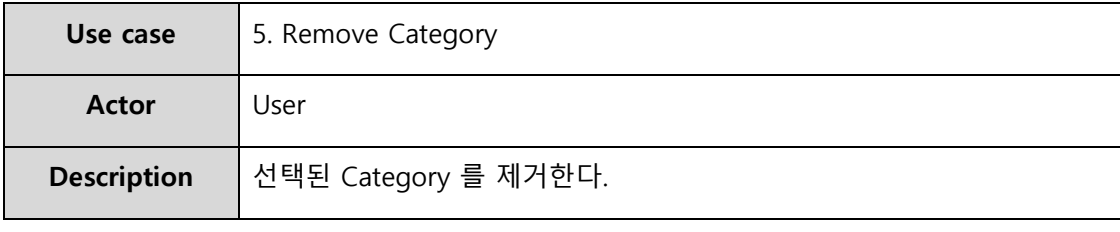

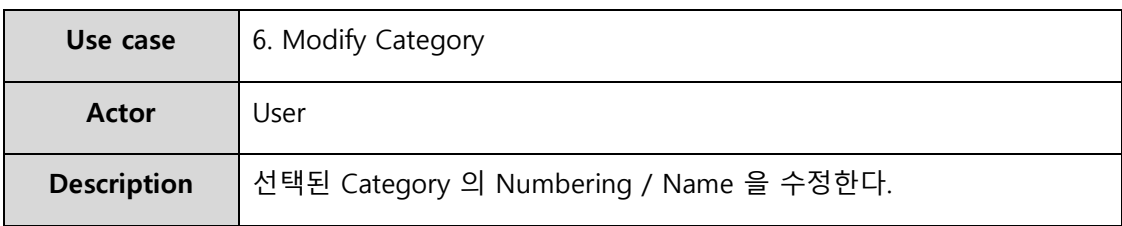

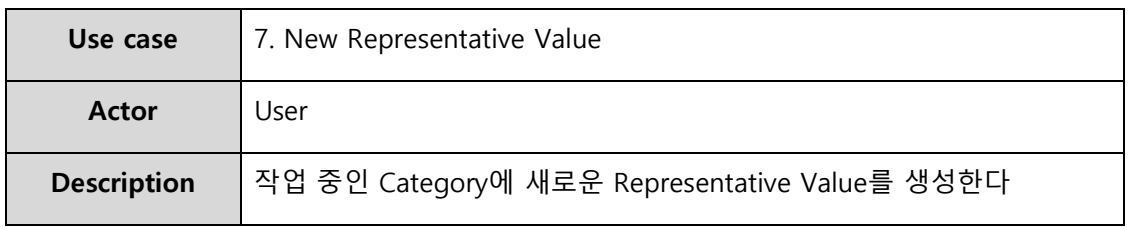

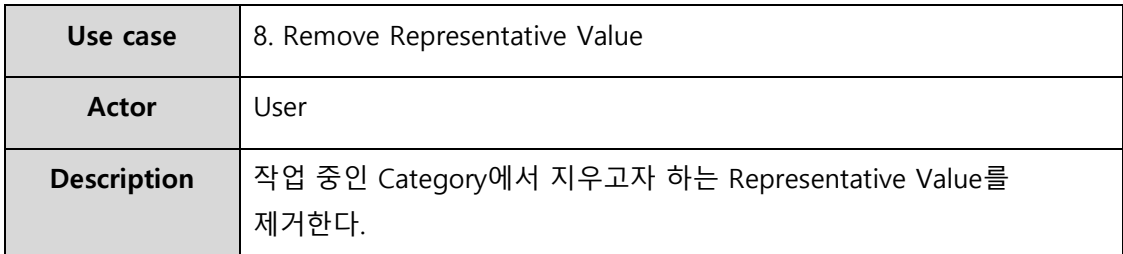

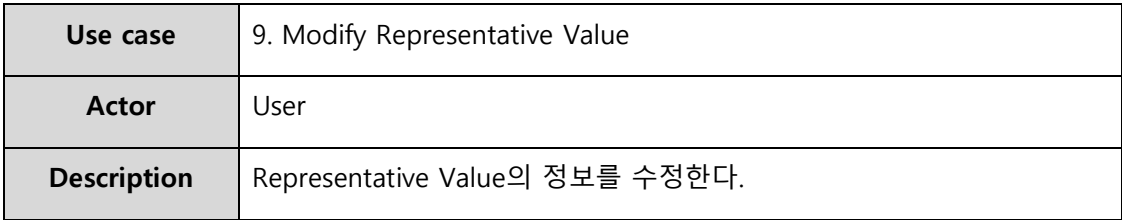

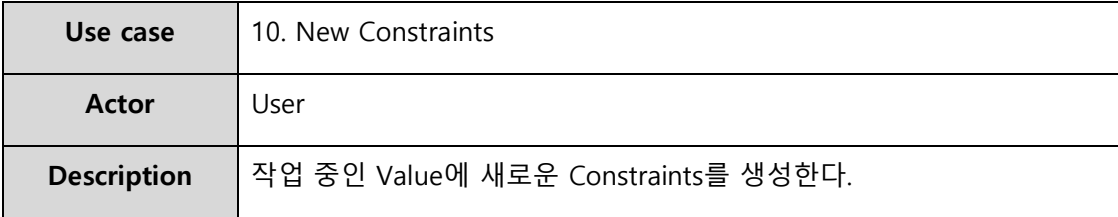

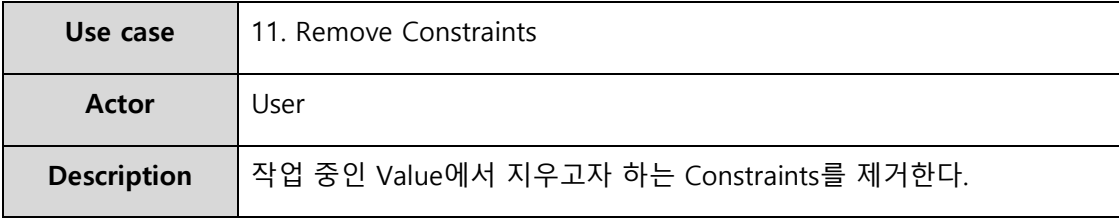

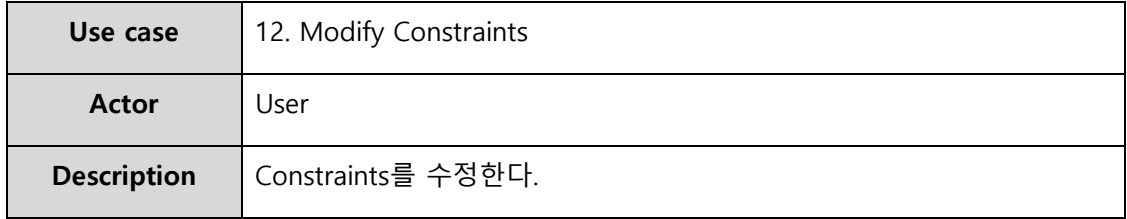

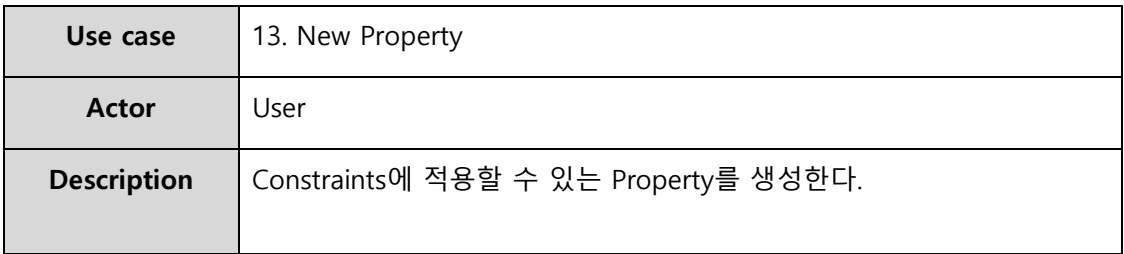

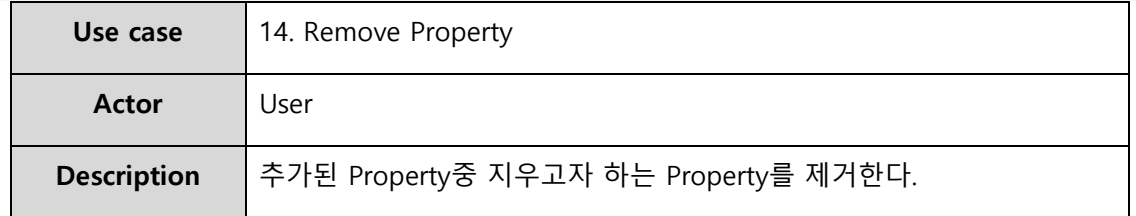

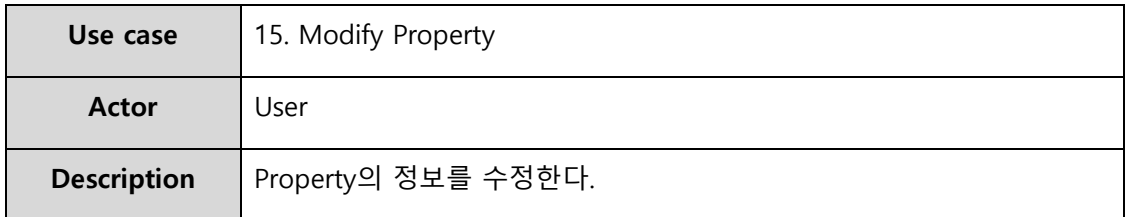

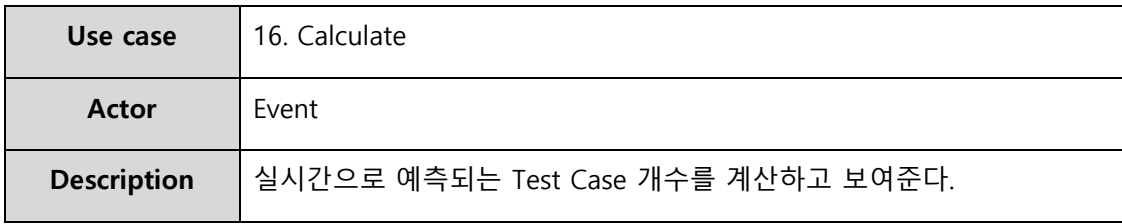

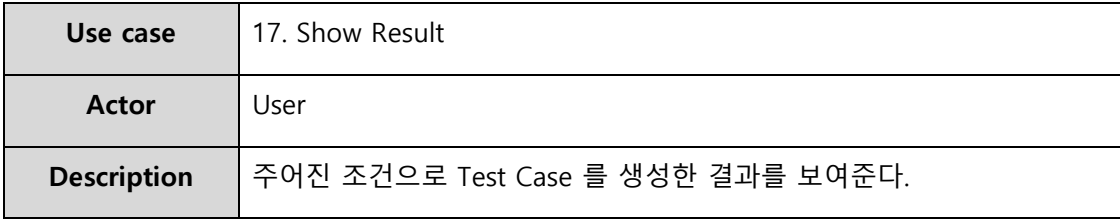

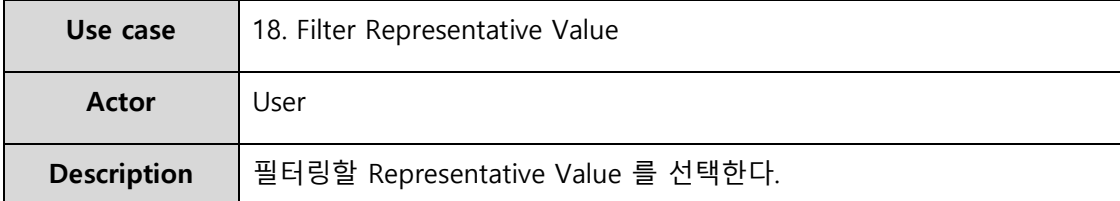

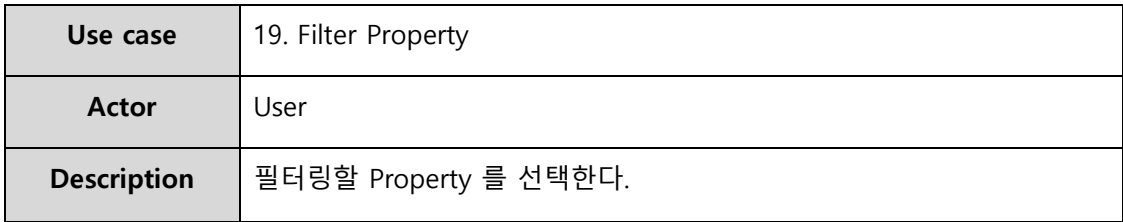

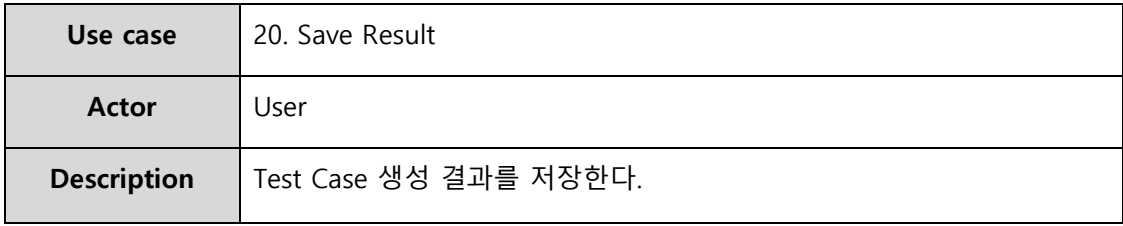

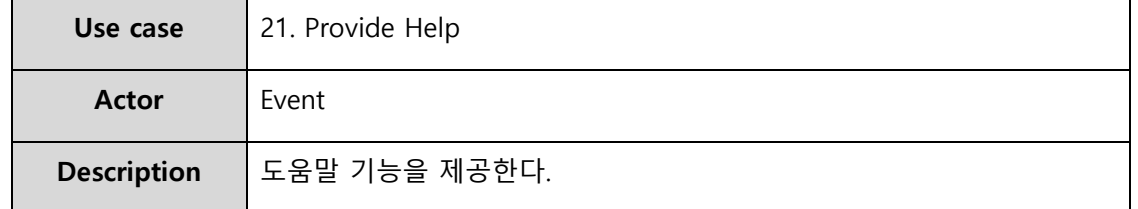

#### <span id="page-17-0"></span>**9. Rank Use-Case**

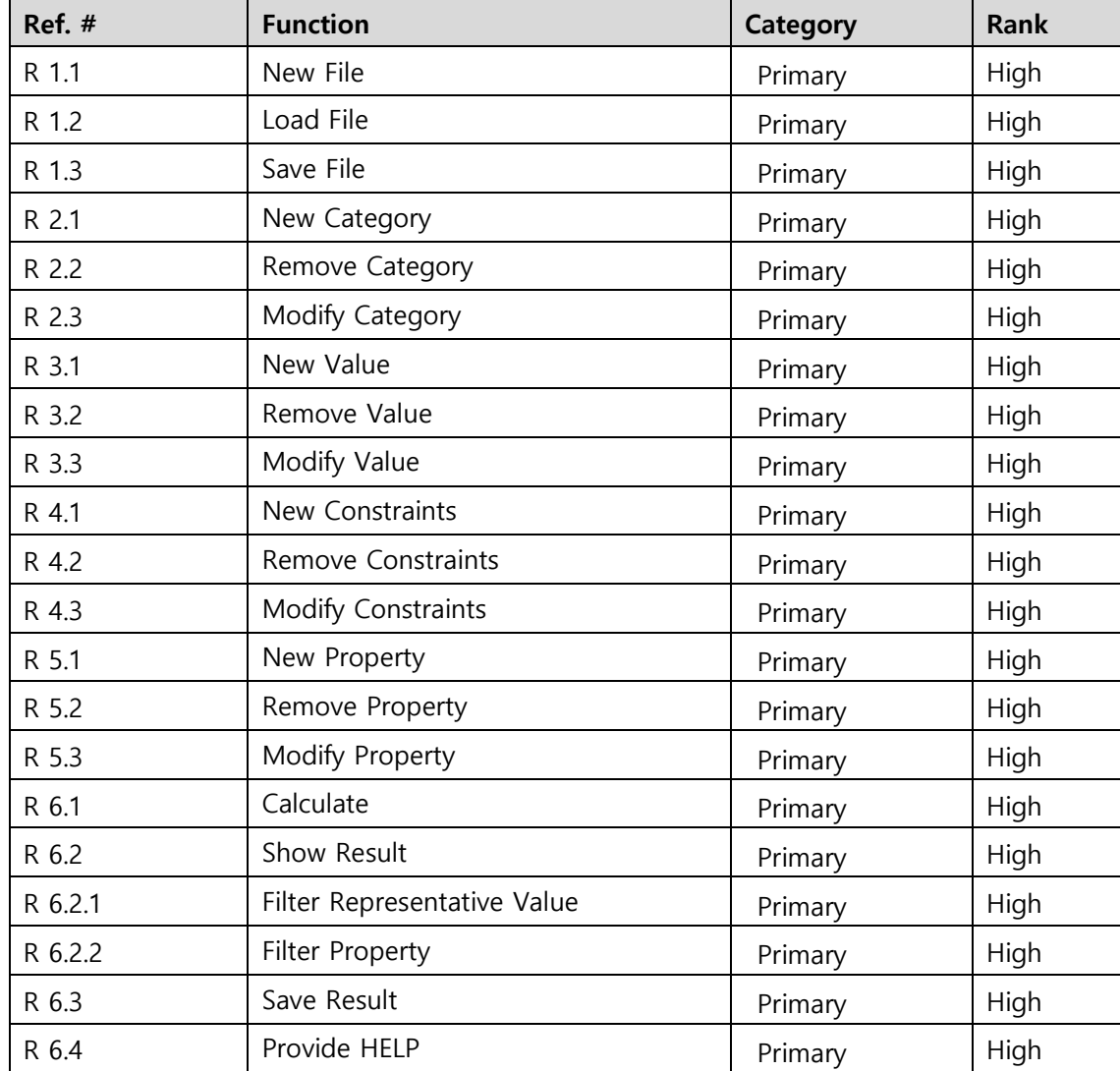

<span id="page-18-0"></span>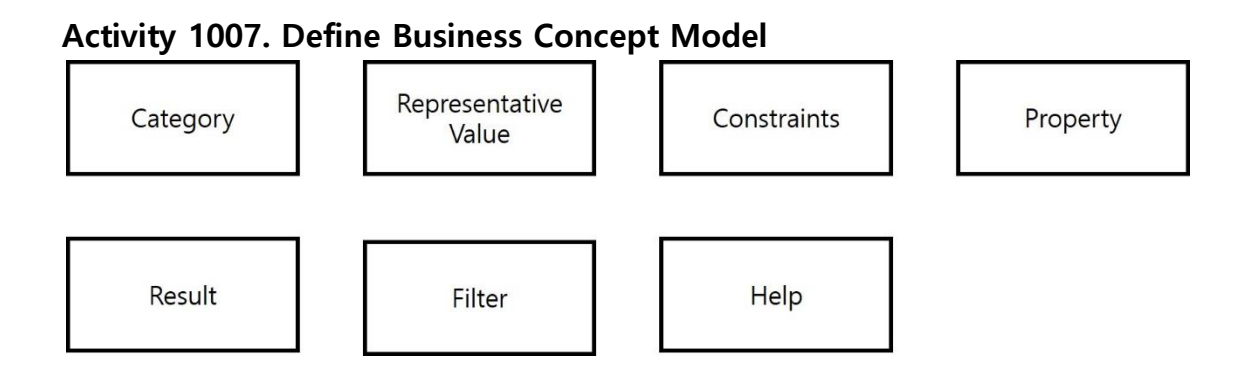

<span id="page-18-1"></span>**Activity 1008. Define Draft System Architecture**

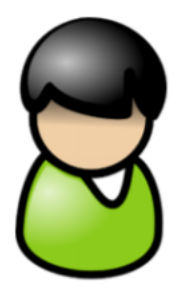

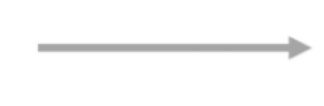

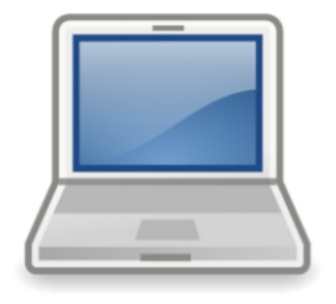

**User System (CPT Tool)**

<span id="page-19-0"></span>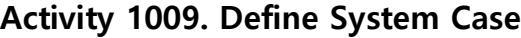

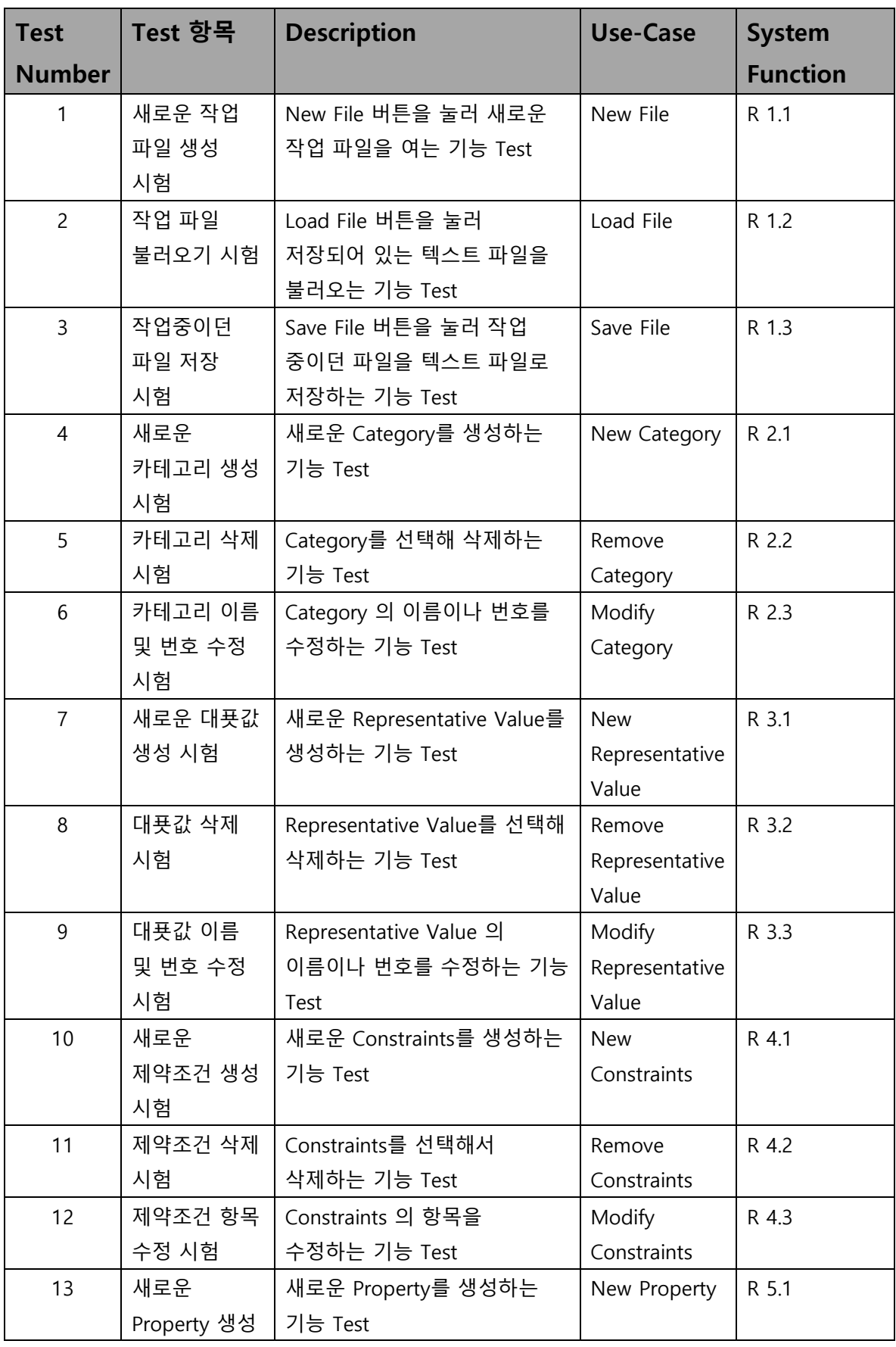

2017-SMA-T6-OOPT1000-Ver2.0

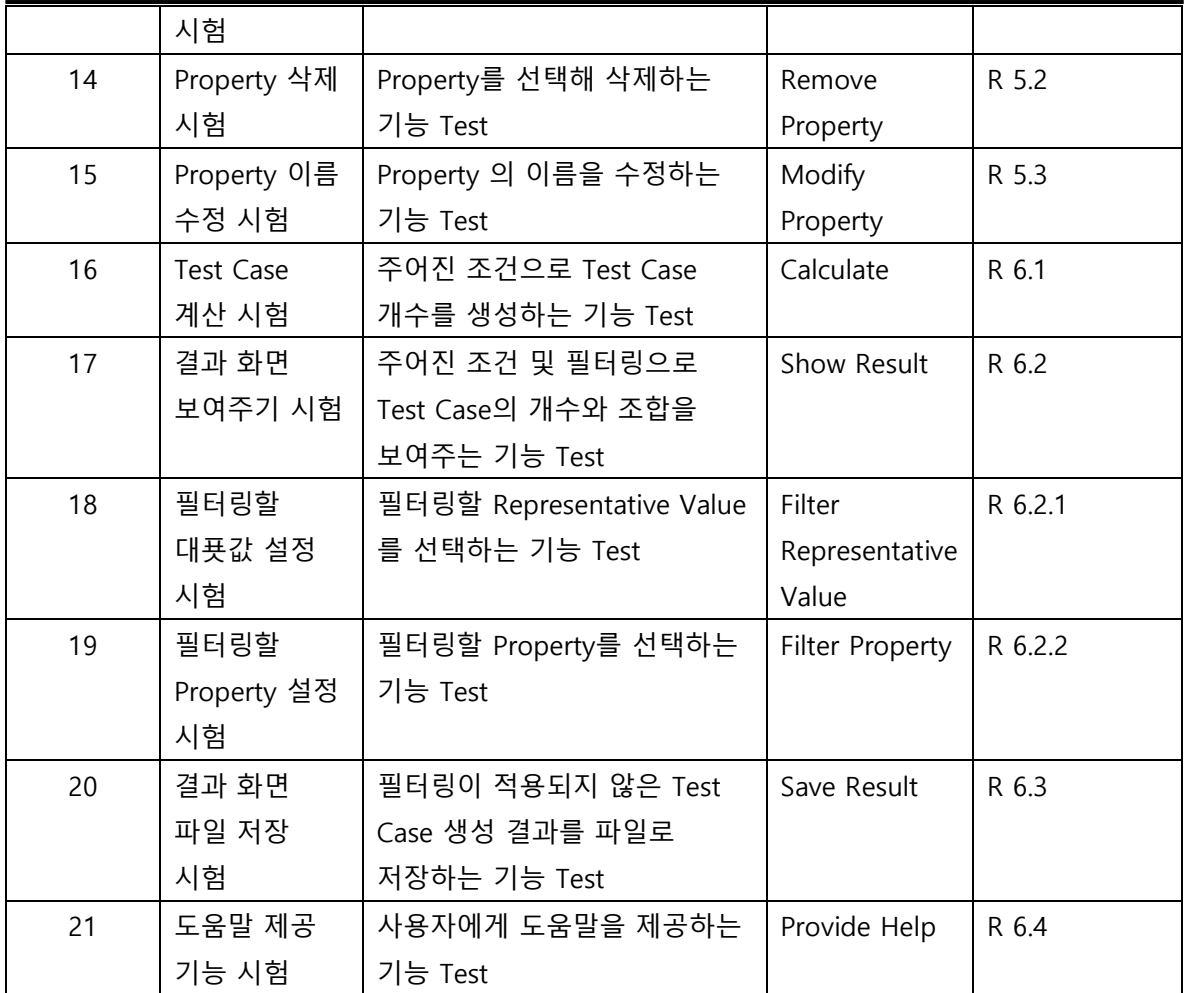

# <span id="page-20-0"></span>**Activity 1010. Refine Plan**

#### <span id="page-20-1"></span>**1. Project Scope**

사용자가 이용하기 편리한 Test Case 생성 도구를 만든다.

#### <span id="page-20-2"></span>**2. Project Objectives**

Test Case 작성 및 조합을 자동화할 수 있다. 사용자의 입력을 결과에 즉각 반영해 Test Case 조합의 변화를 바로 확인할 수 있다. Category Partitioning 테스트에 익숙하지 않은 사용자도 쉽게 사용할 수 있다. Test Case 조합 결과를 한 눈에 쉽게 확인할 수 있다.

Test Case 조합 결과를 바탕으로 사용자가 시스템의 문제를 쉽게 확인할 수 있다.

### <span id="page-20-3"></span>**3. Functional Requirements**

- 1. New File
- 2. Load File
- 3. Save File
- 4. New Category
- 5. Remove Category
- 6. Modify Category
- 7. New Value
- 8. Remove Value
- 9. Modify Value
- 10. New Constraints
- 11. Remove Constraints
- 12. Modify Constraints
- 13. New Property
- 14. Remove Property
- 15. Modify Property
- 16. Calculate
- 17. Show Result
- 18. Filter Representative Value
- 19. Filter Property
- 20. Save Result
- 21. Provide Help

#### <span id="page-21-0"></span>**4. Performance Requirements**

- 입력에 대한 실시간 반영 (Case 계산) 이 되어야 한다.
- 문서 Load 시 정해진 형식에 맞는 Test 문서를 입력해야 한다.

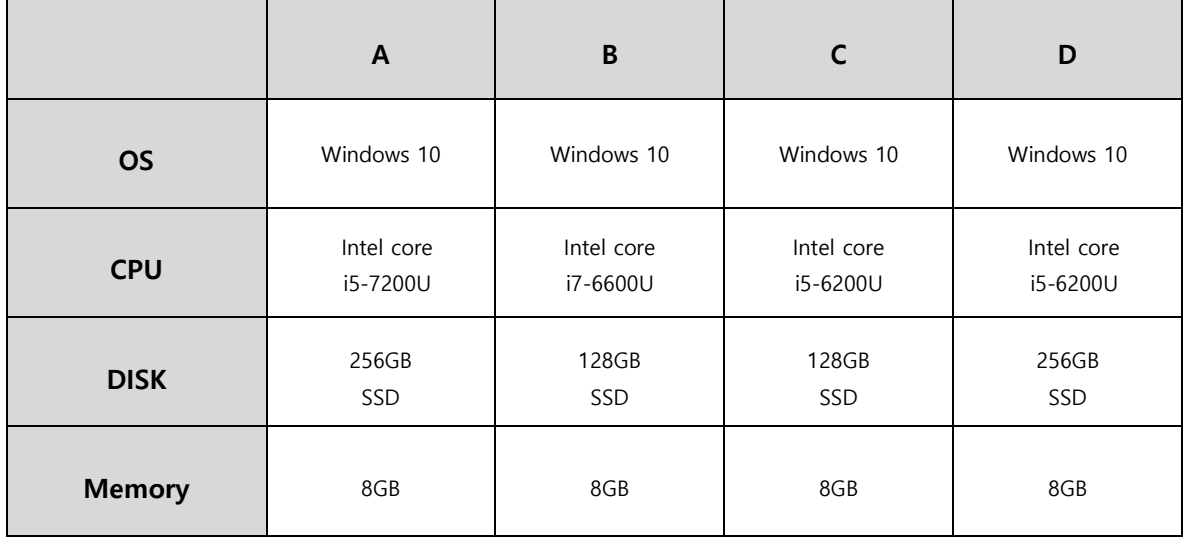

#### <span id="page-21-1"></span>**5. Operating Environment**

#### <span id="page-21-2"></span>**6. User Interface Requirements**

- 초보자가 사용하기 쉽도록 도움말을 통해 사용법을 안내한다.

#### <span id="page-21-3"></span>**7. Other Requirements**

- N/A

#### <span id="page-22-0"></span>**8. Resources**

human efforts (M/M) - 4M/3M human resources - 4명 - 수석 프로그래머 1명, 프로그래머 3명 duration - 3 개월 budget  $- \# 2,700,000$ 

# <span id="page-23-0"></span>**9. Scheduling**

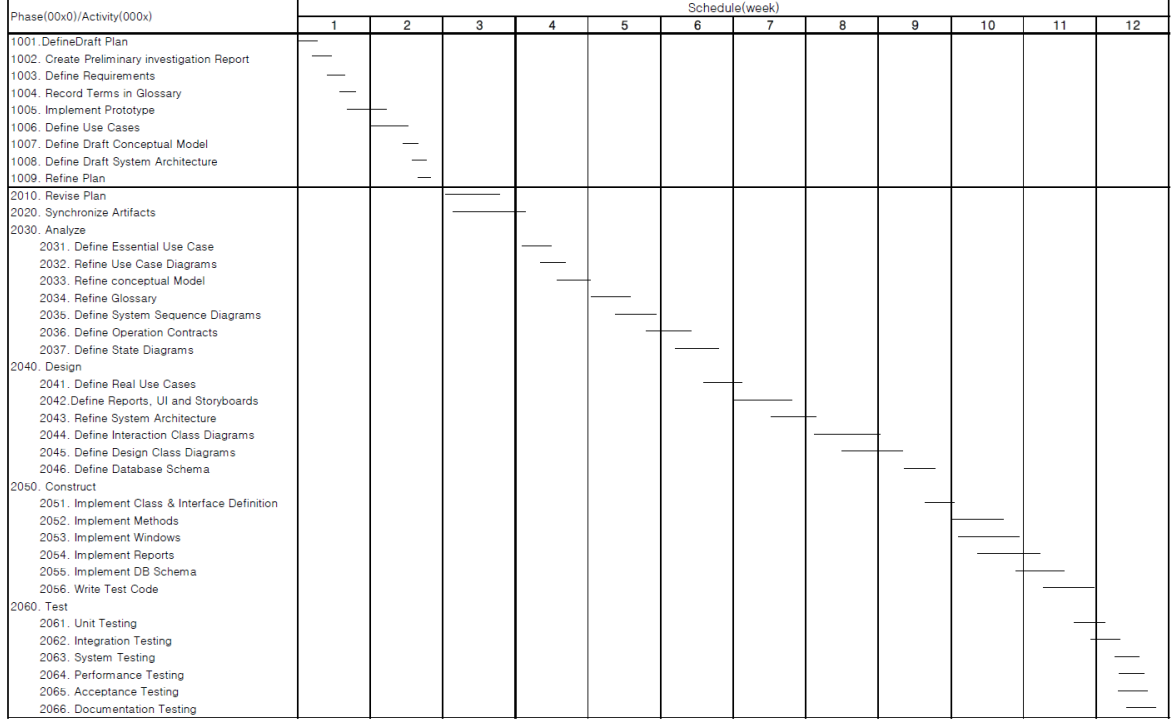